$\blacksquare$ 

Renta (Listado datos para solicitar borrador o bajar los datos fiscales)

## Datos fiscales para Renta

Para obtener el número de **referencia** a fin de solicitar en la AEAT los datos fiscales, hay que informar el importe de la "**Base liquidable general sometida a gravamen**" de la renta del ejercicio anterior.

Para obtener esta información ha de seguir los siguientes pasos:

- Entrar en el programa de Renta y Patrimonio del ejercicio anterior del que nvayamos a solicitar la **REFERENCIA**.
- Acceder a: **Declaraciones -> Otros listados o resúmenes de RENTA**.
- A continuación ha de pulsar en la *barra* de **Seleccionar declaraciones** y se mostrará una lista con todas las declaraciones.
- Puede elegir las que desee, activando el recuadro de la columna izquierda, o bien marcar todas las rentas pulsando la letra **T** o el icono  $\mathbb{B}$
- Con **F12** se confirma la selección o bien pulsando en el icono del disquete
- Cuando el programa haya realizado la selección (tardará en función del tamaño de la base de datos), ha de elegir el listado pulsando previamente el icono de la impresora  $\mathbf{B}$
- El nombre del listado es: **Base liquidable general sometida a gravamen***. El remarcado en la figura.*

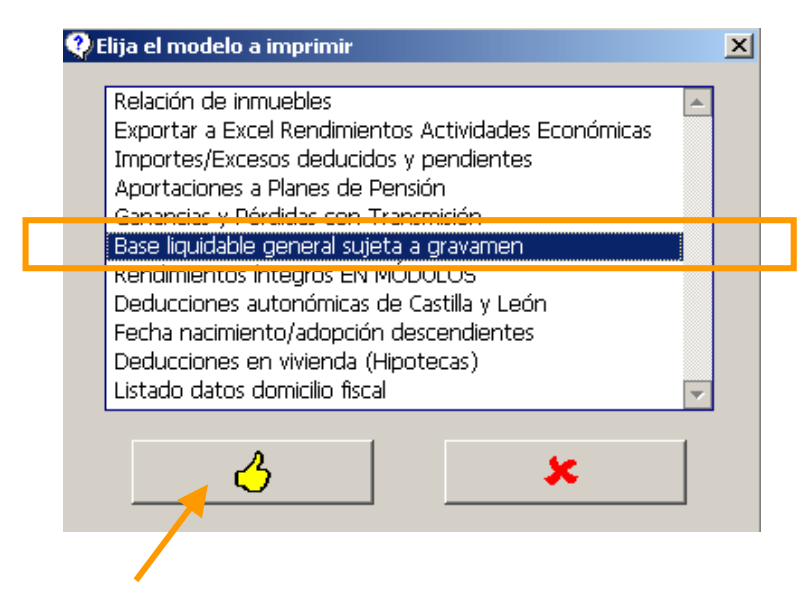

Pulsar para iniciar listado

A partir de aquí el listado tiene un comportamiento idéntico a otros listados.